# **建筑装饰装修数字化设计职业技能等级证书(初级)考试样题**

## **(理论+实操:时长 180 分钟)**

# **第一部分 初级理论样题(满分 40 分,1 分\*40 题) 答题方式:在线考试系统作答**

一、选择题

- 1、室内环境设计就是( )。
	- A.平面的装潢
	- B.室内陈设与绿化设计
	- C.室内装修设计

#### **D.立体的与综合的设计**

2、公共艺术设计的形态大约为( )设计,展示设计,室内设计,公共环境四个 部分。

A.装潢

#### **B.建筑**

C.公共阶段

- D.家具
- 3、确定居室内大衣柜深度的尺寸就是依据人体的( )。
	- A.臀部宽度
	- B.两肘宽度

#### **C.肩部宽度**

D.两腿宽度

- 4、医院手术室内装饰宜选用( )。
	- A.乳白色
	- B.淡黄色

### **C.灰绿色**

D. 灰红色

5、室内环境设计就是( )。

- A.平面的装潢
- B.室内陈设与绿化设计
- C.室内装修设计

### **D.立体的与综合的设计**

# **第二部分 初级实操样题(满分 60 分)**

### **答题方式:计算机制图**

### **一、实操题考核内容及要求**

初级重点考核学生的制图原理应用和 CAD 操作能力

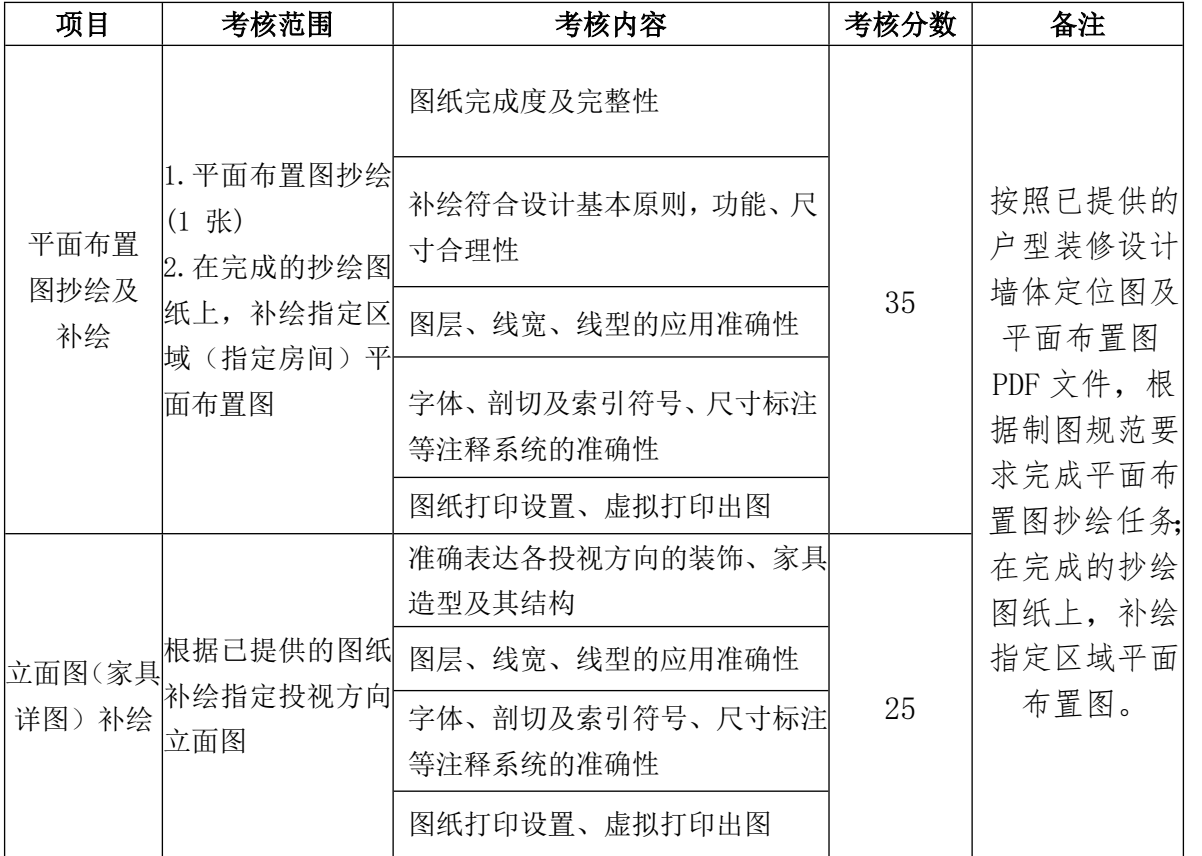

# **二、任务一:建筑室内空间平面图纸抄绘及补绘(35 分)**

- 1、操作条件:
- (1)计算机
- (2)使用阿拉丁 CAD、AutoCAD 等
- (3)图形样例:见附图

2、操作内容:

(1)图层设置

主要图层设置规范和打印线型**设置已在开图文件给出,**参考使用即可。

(2)文字、尺寸样式、比例设置

要求比例设置、标注及注释样式运用合理,使软件视图和打印输出的图纸 标注说明清晰、规范、美观。具体设置参考已提供的设计图纸,统一字体和标注 样式。

(3)按照已提供的某小区精装样板房户型装修设计墙体定位图及平面布置图 PDF 文件,根据制图规范要求完成**平面布置图抄绘任务**。在完成的抄绘图纸上, **补绘指定区域(主卧)**平面布置图。

 按照工作任务要求,设置绘图环境相关参数。以墙体定位图、平面尺寸图 作为尺寸参考,完成平面布置图的抄绘(**开图文件已提供**部分建筑和家具图块, 内墙尺寸和家具尺寸仅作为画图尺寸参考,不需要绘制);

 在抄绘完成的平面布置图上,使用提供的家具图块,补绘主卧区域的平 面布置图(补绘区域框和补绘任务文字不要画),最终完成完整的 D 户型平面布置 图。要求家具布置合理,空间布局符合人体工程学常用尺寸,动线流畅,光环境、 声环境、气味环境设计合理;

 尺寸标注等设置与已提供文件一致,图框使用提供的标准图框;绘图比 例 1:1, 出图比例参照布局视口图框;

试题中未明确部分均按现行制图标准绘制;

(4)将文件命名为"机位号+任务一.dwg"保存至电脑,并使用虚拟打印导出 PDF 图纸文件, 命名为"机位号+任务一.pdf"文件, 在考试平台中上传, 确认无误 后完成本题操作。

#### **三、任务二 建筑室内空间隔断玄关柜方案补绘(25 分)**

1、操作条件:

- (1)计算机
- (2)使用阿拉丁 CAD、AutoCAD 等
- (3)图形样例:见附图

2、操作内容:

(1)根据已提供的.dwg 图纸补绘隔断玄关柜的左视外观图,并做好尺寸标注(补 充完善三视图的尺寸标注)。

具体要求如下:

根据隔断玄关柜的正视外观图、俯视图以及效果图,补绘其左视外观图;

 能准确表达各投视方向的家具造型及其结构;能准确表达装饰构件的形 状及位置关系;能准确表达家具的材质及尺寸;

图层、尺寸、标注等设置与已提供文件一致,图框使用提供的标准图框。

绘图比例 1:1,出图比例参照布局视口图框。

试题中未明确部分均按现行制图标准绘制。

(2)将文件命名为"机位号+任务二.dwg"保存至电脑,并使用虚拟打印导出 PDF 图纸文件并合并成"机位号+任务二.pdf"文件, 在考试平台中上传, 确认无误 后完成本题操作。

**部分附图:**

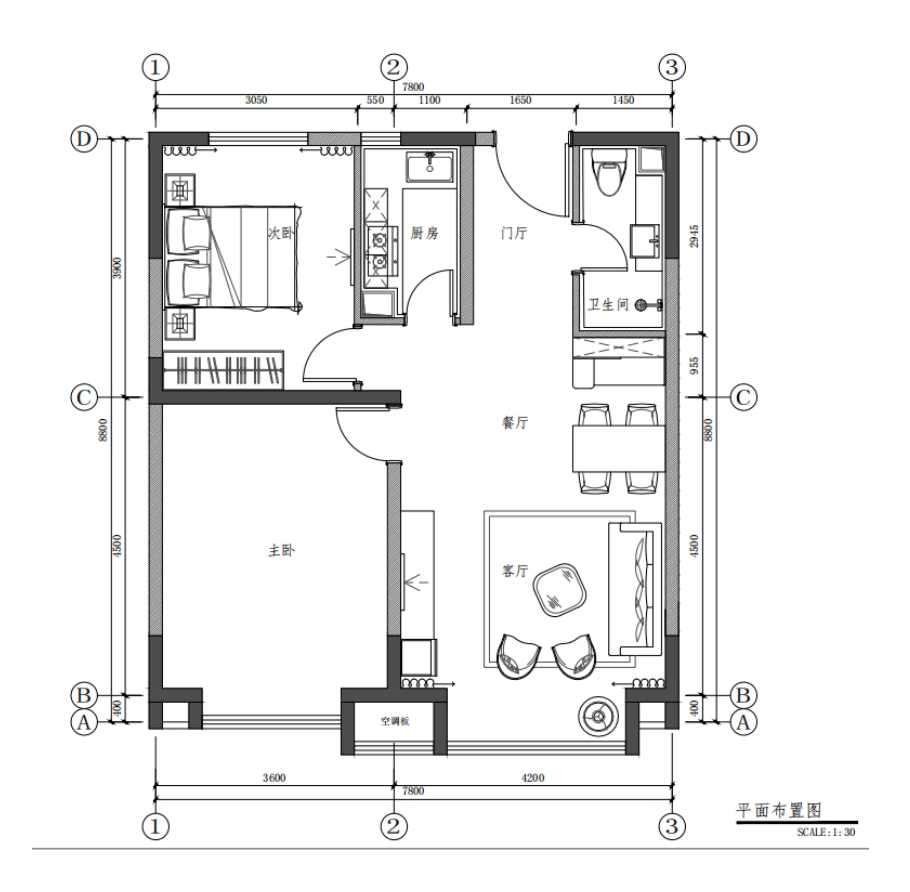

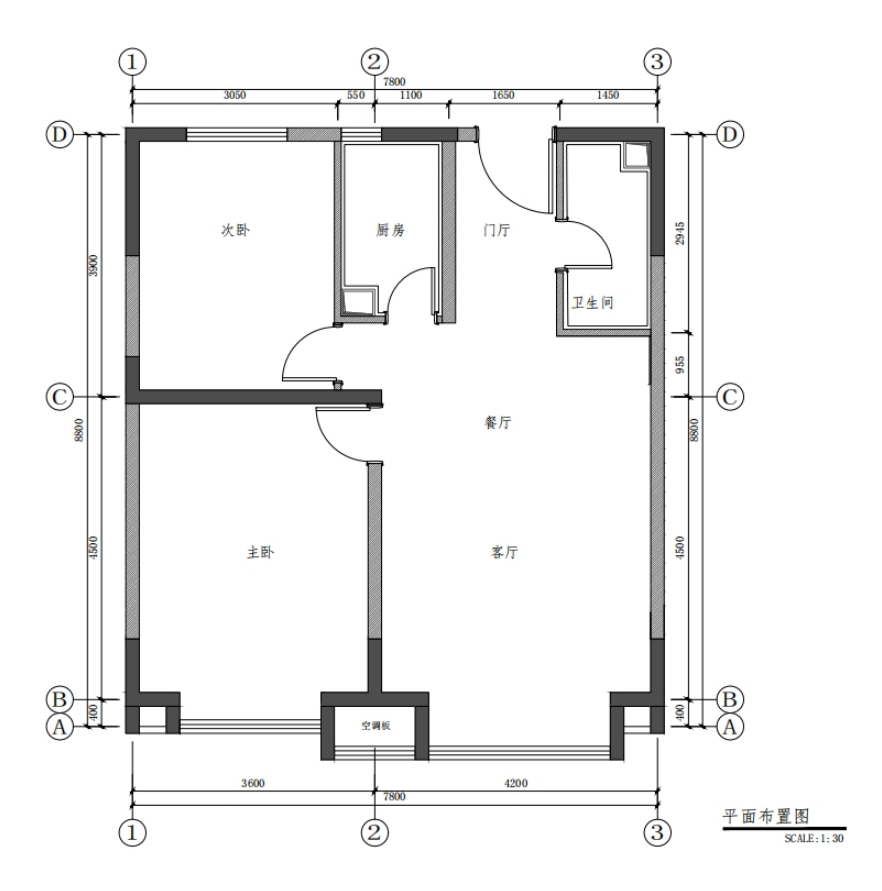